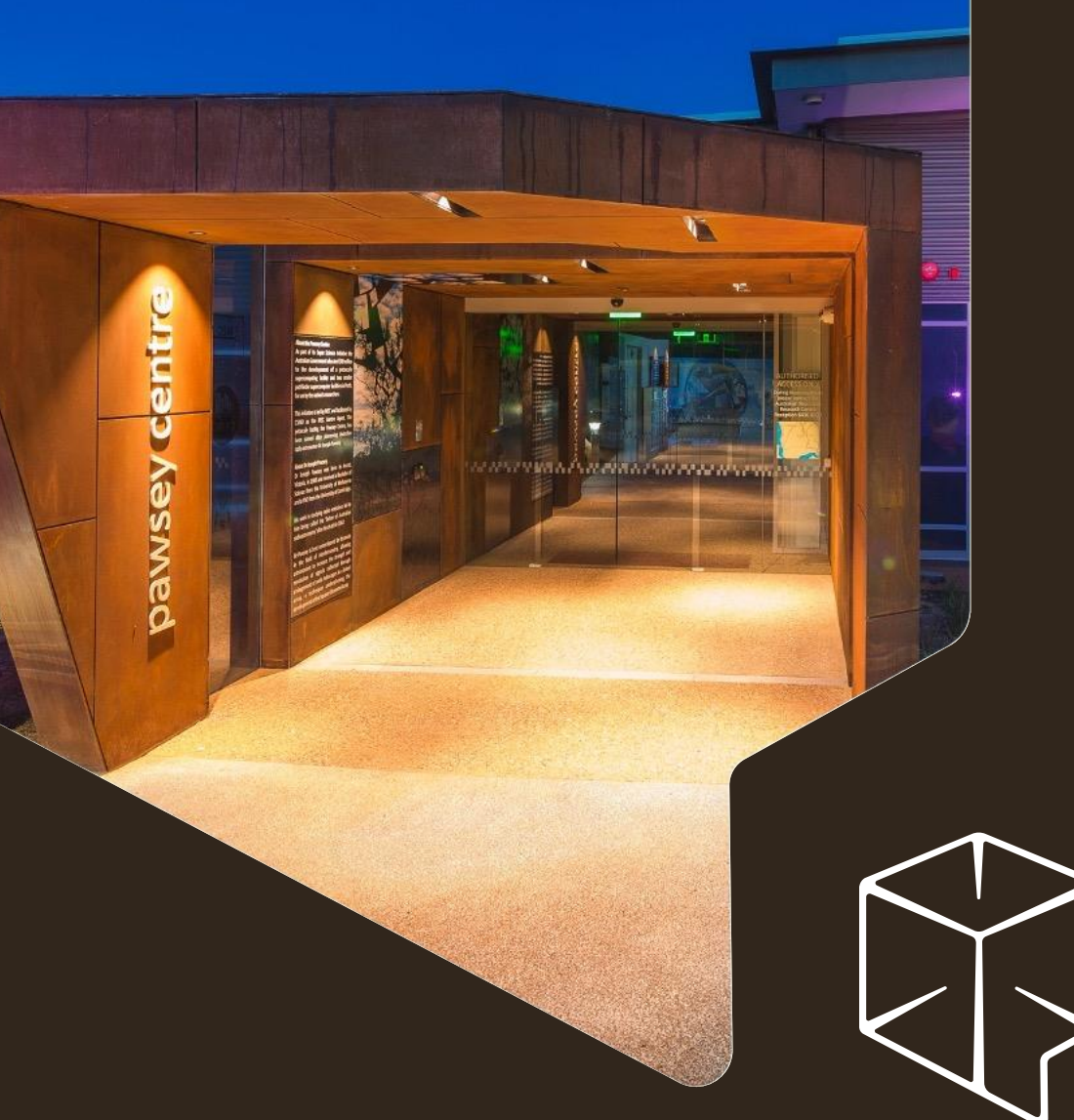

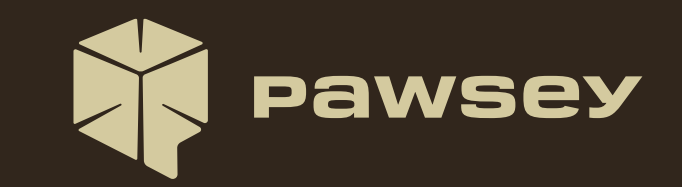

### **Supercomputing User Training**

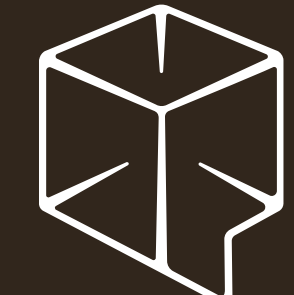

# **Module 2: Logging In**

Pawsey Training Series

## **Supercomputing User Training**

- 1. Supercomputing Introduction
- 2. Logging In
- 3. Filesystems Overview
- 4. Moving Data In and Out
- 5. Using Software Modules
- 6. Using Software Containers
- 7. Accounting Model Overview
- 8. Job Scheduling Overview
- 9. Running Jobs
- 10. Testing Job Runs
- 11. Managing Project Data

### **Outcomes for this Module**

- Describe what remote access means
- Describe suitable uses of the login nodes
- Login into Setonix
- List and describe security best practices for login

✓ Prerequisite knowledge: **Bash shell basics**

# **Watch for These Signs!**

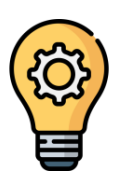

### Definition of new concepts

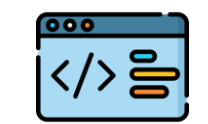

Hands-on coding (demo)

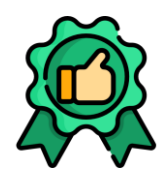

Best practices

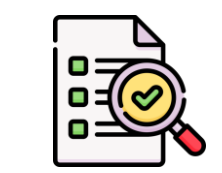

Exercises and solutions

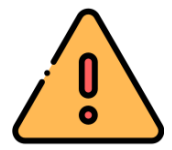

Warnings (bad practices)

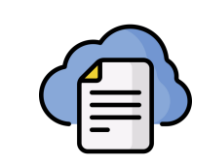

Links to user documentation

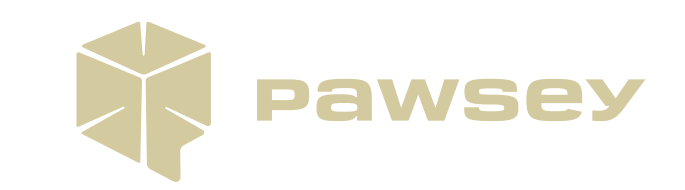

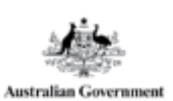

GOVERNMENT OF

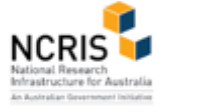

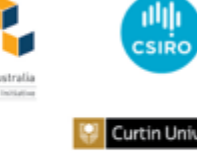

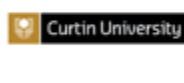

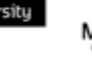

Ŷ Murdoch

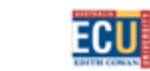

**WESTERN** 

# **Logging In**

### **Remote Access to a supercomputer**

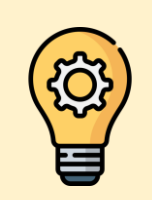

**Remote Access**

Accessing a remote (physically distant) computer using your local computer, through the Internet.

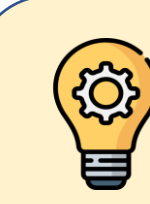

#### **Command Line Interface**

A type of interface to use a computer, that requires the user to type textual commands (and read their outputs) using a shell prompt.

## **Remote Access to Setonix**

- Primary access to Setonix is remote, using a command line interface
- Uses dedicated Login Nodes
- Enables "administrative" work
	- Familiarise with the supercomputer
	- Browse and organise your directories and files
	- Setup analyses and simulations
	- Submit analysis/simulation jobs
	- Check results

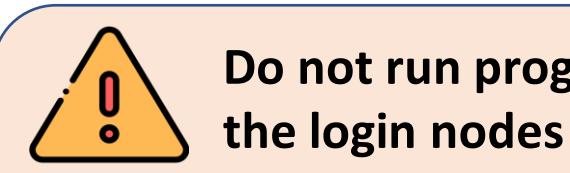

**Do not run programs nor transfer data on** 

Be mindful. Login nodes are designed for lightweight tasks, and shared across 100s of users.

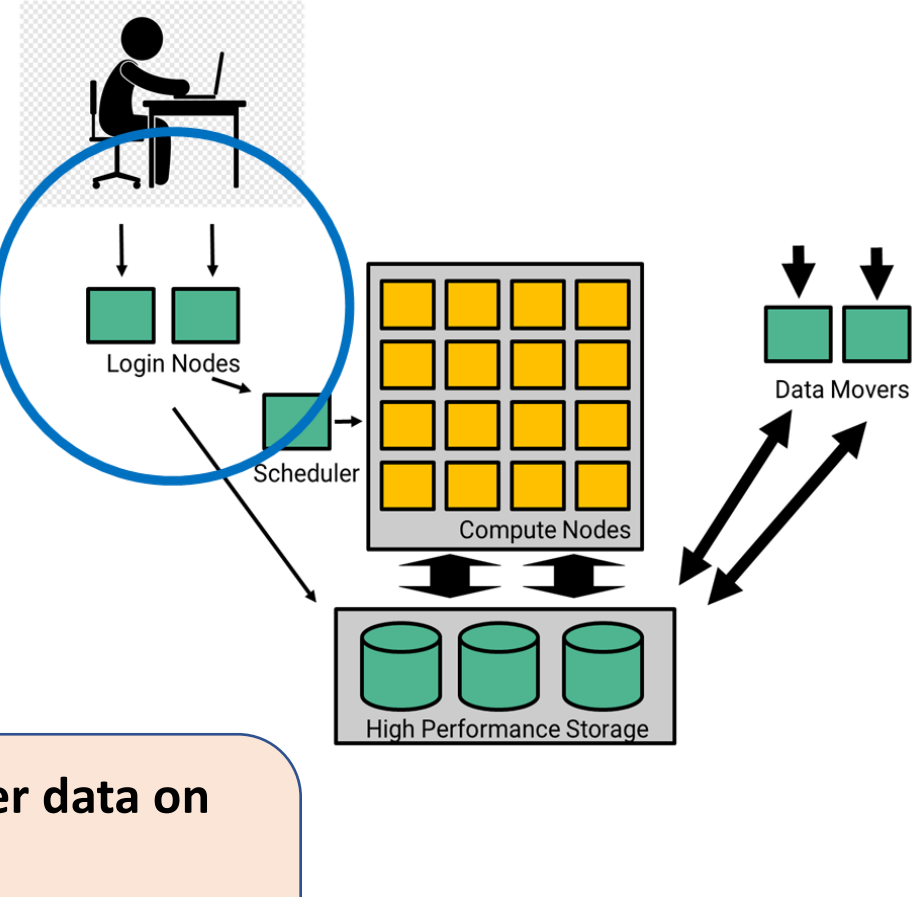

### **Login to Setonix**

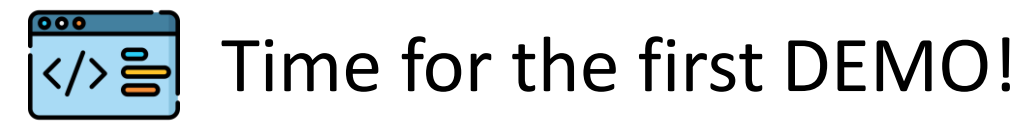

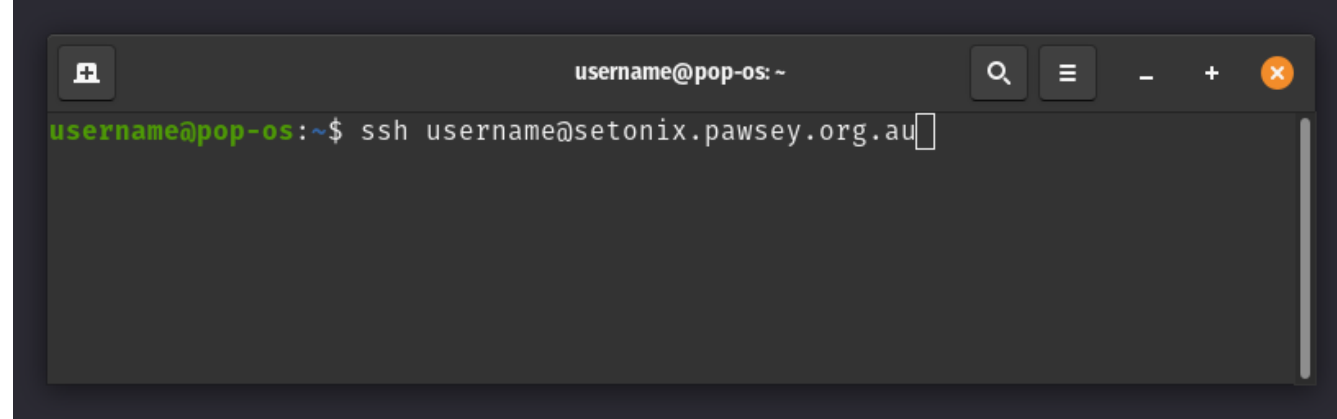

- Use ssh command in a shell window
	- Setonix: ssh *username*@setonix.pawsey.org.au
	- Topaz: ssh *username*@topaz.pawsey.org.au
	- Garrawarla: ssh *username*@garrawarla.pawsey.org.au
- Recommended shell programs
	- For Windows, use **MobaXterm** ([download, portable edition](https://mobaxterm.mobatek.net/download-home-edition.html))
	- For Linux, use **xterm** (preinstalled)
	- For macOS, use **Terminal** (preinstalled) or **xterm** ([download, XQuartz\)](https://www.xquartz.org/)

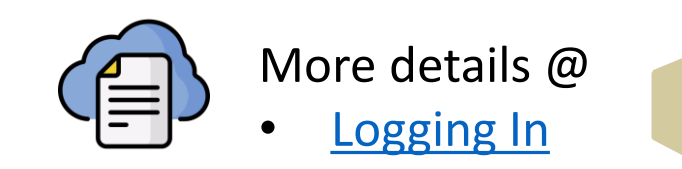

8

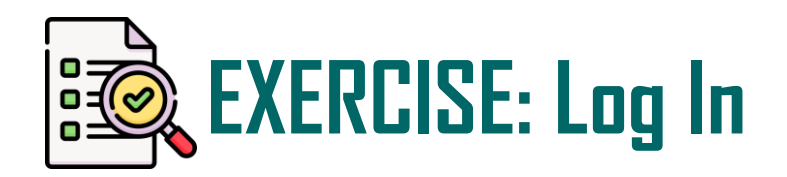

- 1. Login into Setonix via ssh:
	- ssh *username*@setonix.pawsey.org.au
	- Training username (or your own if applicable)
	- Type the password carefully. It will not be displayed
- 2. Say "Hi!" to the Quokka!
- 3. Have a look at the "message of the day" announcements

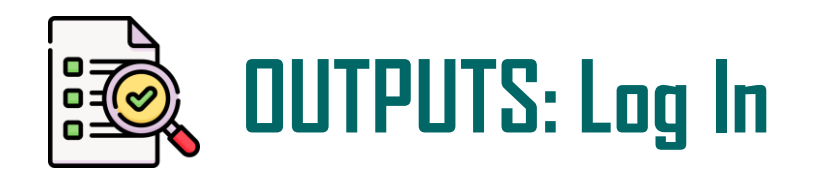

Message of the day includes:

- Terms of service
- Scratch purge policy
- Next scheduled maintenances
- Other information, e.g.
	- Migration schedule
	- Recent changes

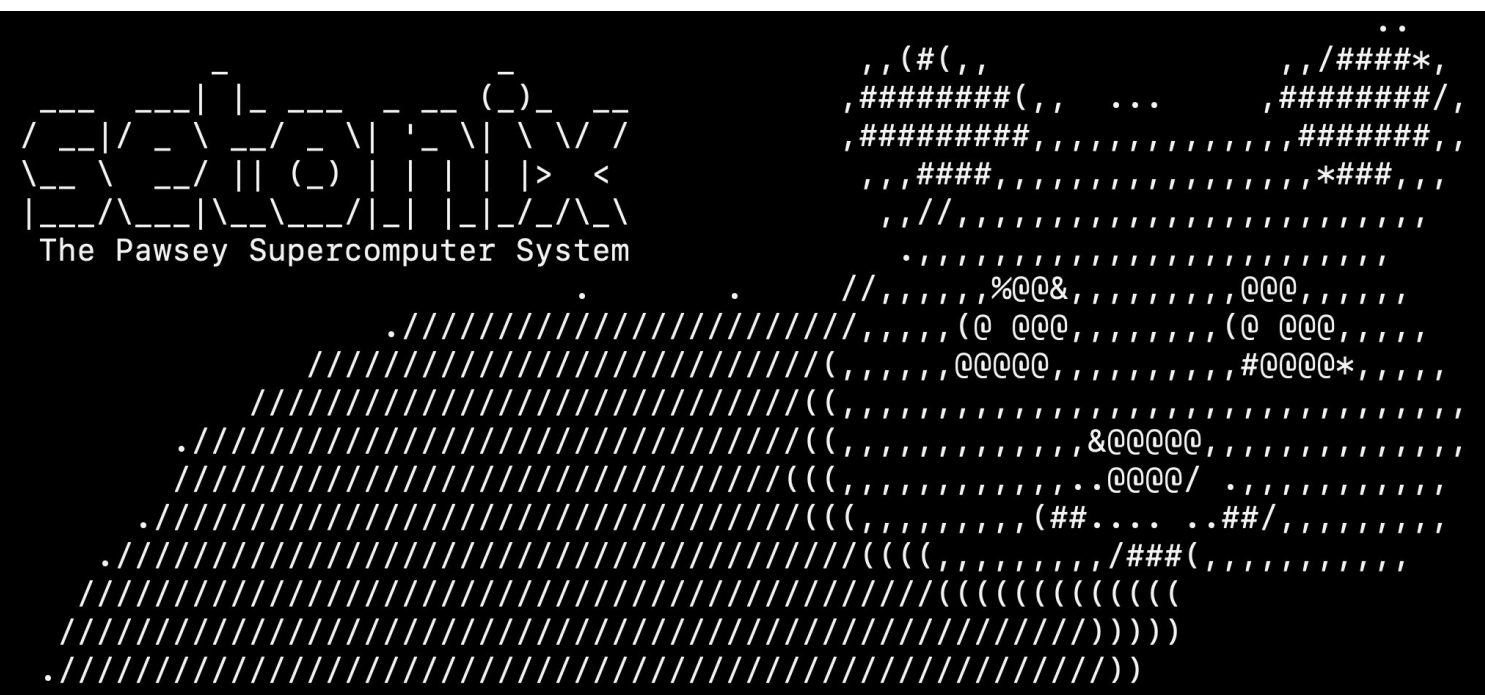

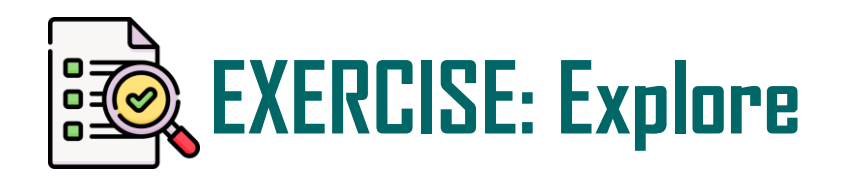

- 1. What is the name of the login server? (tip: use the hostname command)
- 2. What is the current directory at login?
- 3. What does it contain?
- 4. What's the value of the shell variable \$HOME?
- 5. What's the value of the shell variable \$MYSCRATCH?
- 6. What's the value of the shell variable \$MYSOFTWARE?

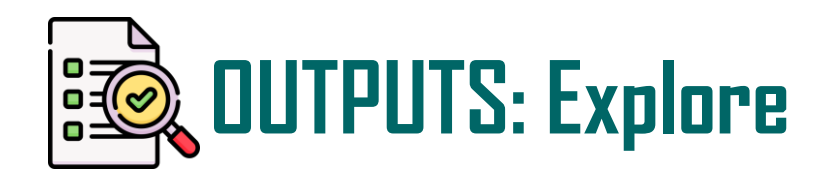

\$ hostname setonix-0X

\$ pwd /home/*username*

 $$ 1s$ bin

\$ echo \$HOME /home/*username*

\$ echo \$MYSCRATCH /scratch/*project-id*/*username*

\$ echo \$MYSOFTWARE /software/projects/*project-id*/*username* • Four login nodes on Setonix, users assigned with round robin

- Not much in the HOME by default
- For more details on using the various filesystems, see **User Training 03: Filesystems Overview**

## **Common Login Problems**

• **Forgot password**

Self-service reset <https://support.pawsey.org.au/password-reset/>

• **Blacklisted due to too many failed login attempts**

This is a security precaution.

Ensure passwords are entered carefully.

Contact the helpdesk: <https://support.pawsey.org.au/> (user support portal)

Provide your username, the cluster you are attempting to log in to, and the time of the last failed attempt

• **Scheduled maintenances**

Check your email or <https://support.pawsey.org.au/documentation/display/US/Maintenance+and+Incidents>

# **Be Secure while Accessing Setonix**

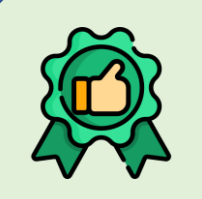

#### **Consider using SSH key authentication**

This method can increase security of your account, compared to using a password. See next slide.

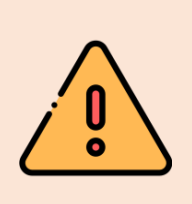

#### **Do not share your account** Account sharing violates the [Conditions of Use.](https://support.pawsey.org.au/documentation/display/US/Conditions+of+Use) The project leader can invite others to the project.

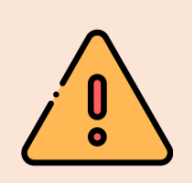

#### **Do not provide your password**

Do not provide your password to anyone – not even in help desk tickets!

### **Using SSH Key Authentication**

- Can increase the security of your account
- Always add a passphrase when creating SSH keys
- Usage can be automated via SSH configs (see user documentation)

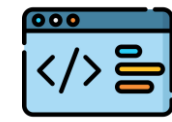

### Demo: SSH keys

```
$ ssh-keygen -t ecdsa -b 521 -f ~/.ssh/pawsey_example
  [ create passphrase, enter twice ]
$ ssh-copy-id -i ~/.ssh/pawsey_example.pub username@setonix.pawsey.org.au
$ ssh -i ~/.ssh/pawsey_example username@setonix.pawsey.org.au
 [ passphrase is requested ]
```
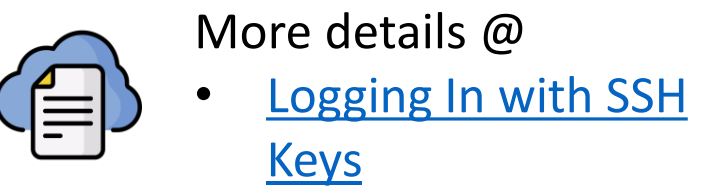

### **Remote Access with a Graphical User Interface**

What to if you need to graphically visualize outputs from Setonix?

- For small outputs and simple GUI applications (for instance, gnuplot), add special option to ssh command
	- For Linux: ssh -X *username*@setonix.pawsey.org.au
	- For macOS: ssh -Y *username*@setonix.pawsey.org.au
	- For Windows (MobaXTerm): enable X11 Forwarding option in SSH Configuration Panel
- For large-scale visualizations, use Pawsey Remote Visualisation service
	- <https://remotevis.pawsey.org.au/>

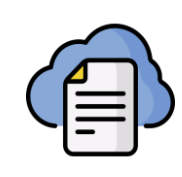

More details @

- [Use Graphical \(GUI\) Programs with X over SSH](https://support.pawsey.org.au/documentation/display/US/Use+Graphical+%28GUI%29+Programs+with+X+over+SSH)
- Visualisation [Documentation](https://support.pawsey.org.au/documentation/display/US/Visualisation+Documentation)

# **Summary**

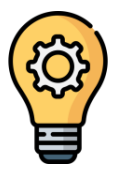

- Terms we learnt
	- Remote Access
	- Command Line Interface

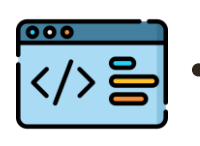

Tasks we learnt

• Login into Setonix: ssh *username*@setonix.pawsey.org.au

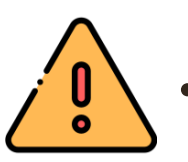

- Do not run programs nor transfer data on the login nodes
- Do not share your account
- Do not provide your password

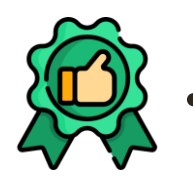

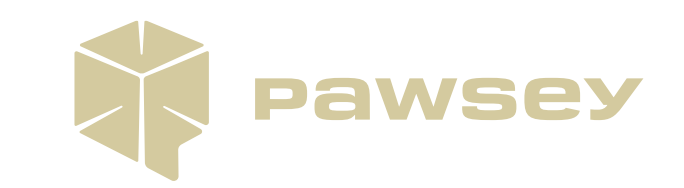

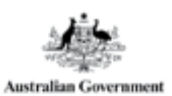

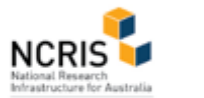

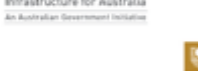

GOVERNMENT OF

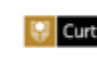

Curtin University Murdoch

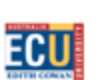

 $\frac{|||||}{||}$ 

**WESTERN** 

Q

# **Getting Help**

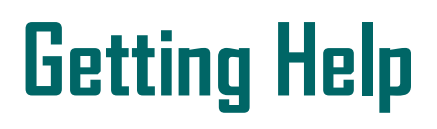

#### [https://support.pawsey.org.au](https://support.pawsey.org.au/)

### **[Pawsey has extensive User Support](https://support.pawsey.org.au/documentation/display/US/User+Support+Documentation)**

### **Documentation.**

#### **Areas covered include:**

- System user guides
- Knowledge Base
- Pawsey-supported software list
- Maintenance logs
- Policies and terms of use

**For further assistance, contact the help desk, via [User Support Portal](https://support.pawsey.org.au/portal/servicedesk/customer/portal/5/user/login?destination=portal%2F5).**

Help us to help you by providing details, such as:

- Which resource
- Error messages
- Location of files
- SLURM job id
- Your username if having login issues
- Never tell us (or anyone) your password!

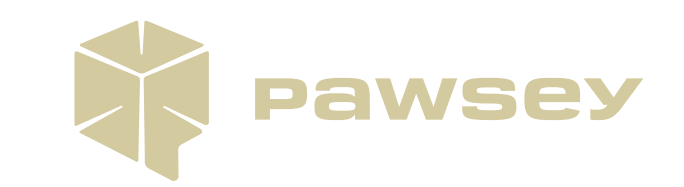

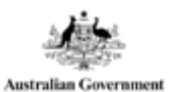

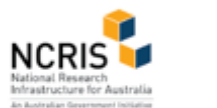

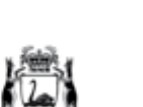

**COVERNMENT OF** WESTERN AUSTRALI

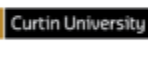

**ECU** 

้ ||<sup>||</sup>||<br>csiro

Q Murdoch

WESTERN

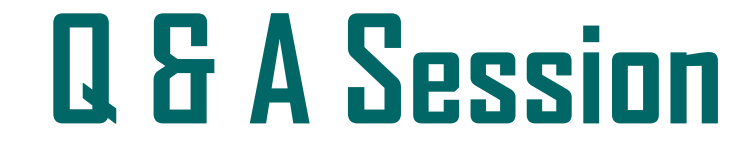